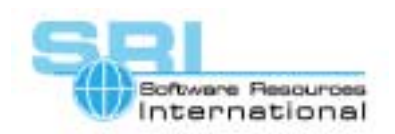

## **AN-024 Transfer files to CHARON-VAX/AXP virtual SCSI disks**

## Author: Software Resources International **Date: 13-Nov-02**

A CHARON-VAX/AXP SCSI disk image is compatible with the support of virtual disks as provided by the VDDRIVER in OpenVMS/Alpha. OpenVMS/Alpha virtual disks provide an easy and flexible way to transfer files (including boot system images) from the host OpenVMS/Alpha system to CHARON-VAX/AXP and back again. The VDDRIVER is available on the HP OpenVMS Freeware CD.

The following is an example of the use of the VDDRIVER with CHARON-VAX/AXP:

- 1. Install the VDDRIVER on the host OpenVMS/Alpha system. For example:
	- **\$ copy <CD drive>:[utils.virtual\_disks]\*.exe sys\$system:**
	- **\$ copy <CD drive>:[utils.virtual\_disks]\*.cld sys\$system:**
	- **\$ mc sysman io connect vda0:/noadapter/driver=sys\$system:vddriver.exe \$ set command sys\$system:asnvd\_cld\_64**
- 2. Create a disk image with the MKDISK utility from the CHARON-VAX/AXP kit. For example: **\$ mkdisk -t rz28 rz28.dsk**
- 3. Copy this disk image with the following command to set the CONTIGUOUS attribute for the file (the VDDRIVER only works if the file has the CONTIGUOUS attribute). For example: **\$ copy/contiguous rz28.dsk dka300:[000000.disks]mydisk.dsk**

*To transfer data from the host system to CHARON-VAX/AXP:*

- 1. Assign the disk image to a virtual disk device. For example: \$ asnvd\_cld\_64/assign/sec64 vda0: dka300:[000000.disks]mydisk.dsk
- 2. Mount the virtual disk on the OpenVMS/Alpha host system and copy the files that you need to this disk. If the disk image file was just created you must initialize it before the mount: **\$ mount vda0:/over=id** 
	- **\$ copy [.myfiles]\*.\* vda0:[000000]**
- 3. Dismount the virtual disk from the OpenVMS/Alpha host system. For example: **\$ dismount vda0:**
- 4. Deassign the file from the virtual device. For example: **\$ asnvd\_cld\_64/deassign vda0:**
- 5. Specify the disk file name in a CHARON-VAX/AXP configuration file. For example to configure DKA100: in CHARON-VAX/AXP using MYDISK.DSK on DKA300 in the Alpha host: \$ load virtual\_scsi\_disk pka\_1 scsi\_bus=pka scsi\_id=1 \$ set pka\_1 container="dka300:[000000.disks]mydisk.dsk"
- 6. Start CHARON-VAX/AXP, mount the corresponding device and use the files.

Note: The VDDRIVER is freeware and this procedure is provided without warranty. [30-18-024]

©2002 Software Resources International. This document is provided for information only and is not a legally binding offer. Software Resources International reserves the right to change the product specifications without prior notice or retire the product. The CHARON name and its logo are a registered trademark of Software Resources International.